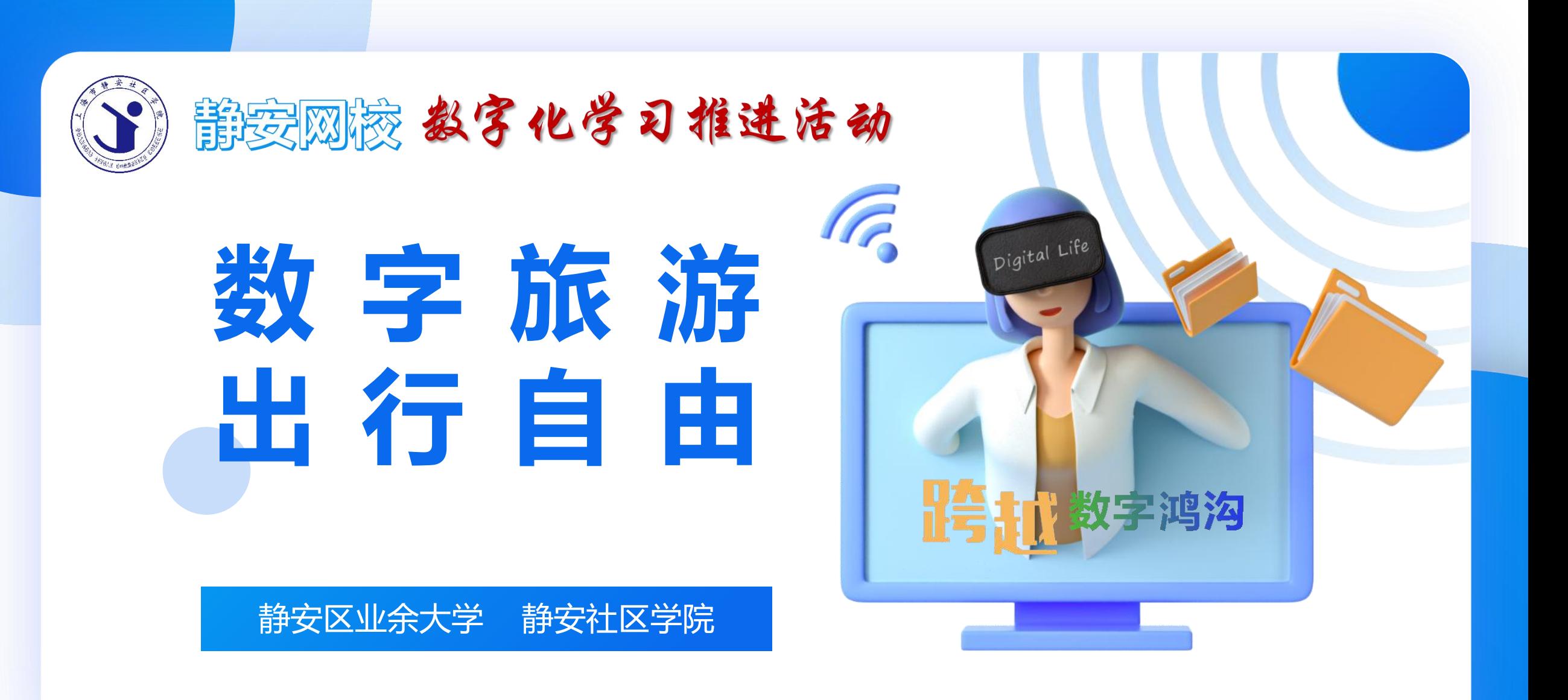

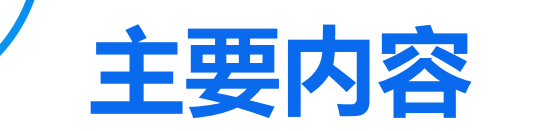

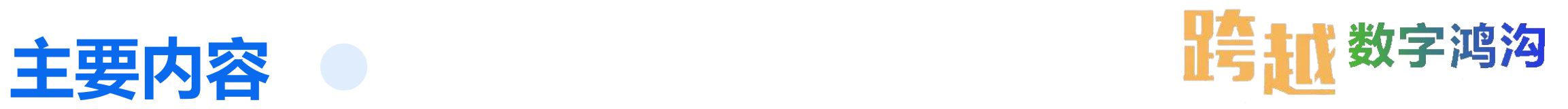

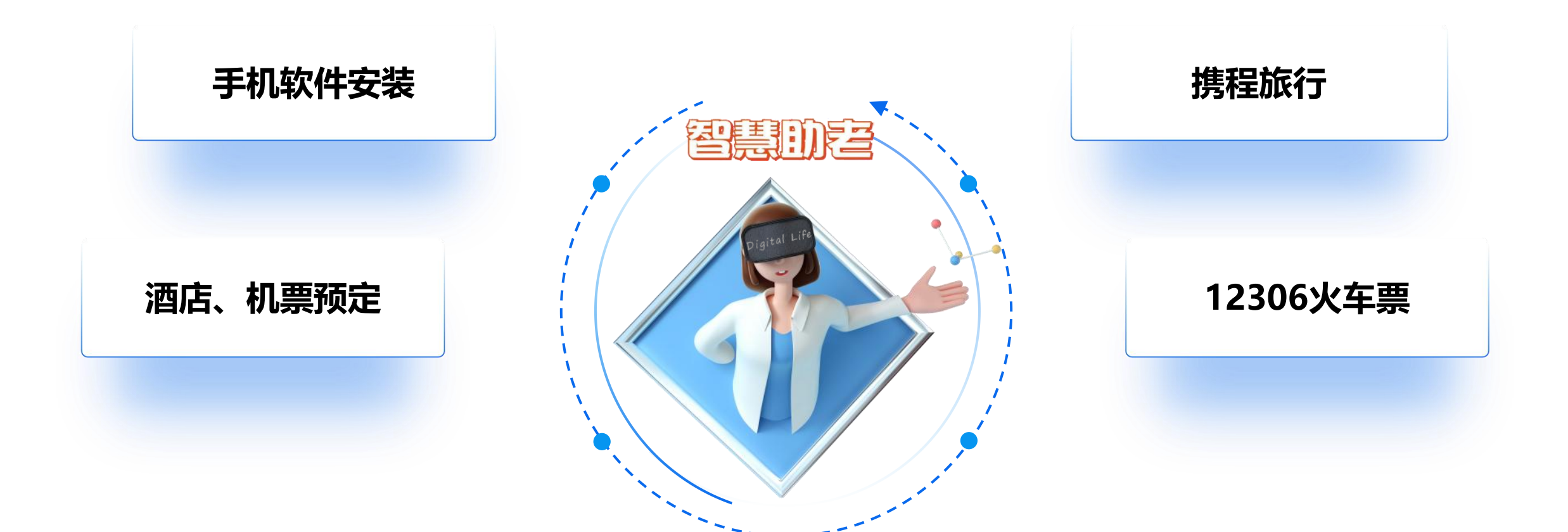

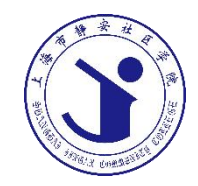

## PART 01 学 习 需 要 安 装 使 用 的 A P P **手机软件的安装**

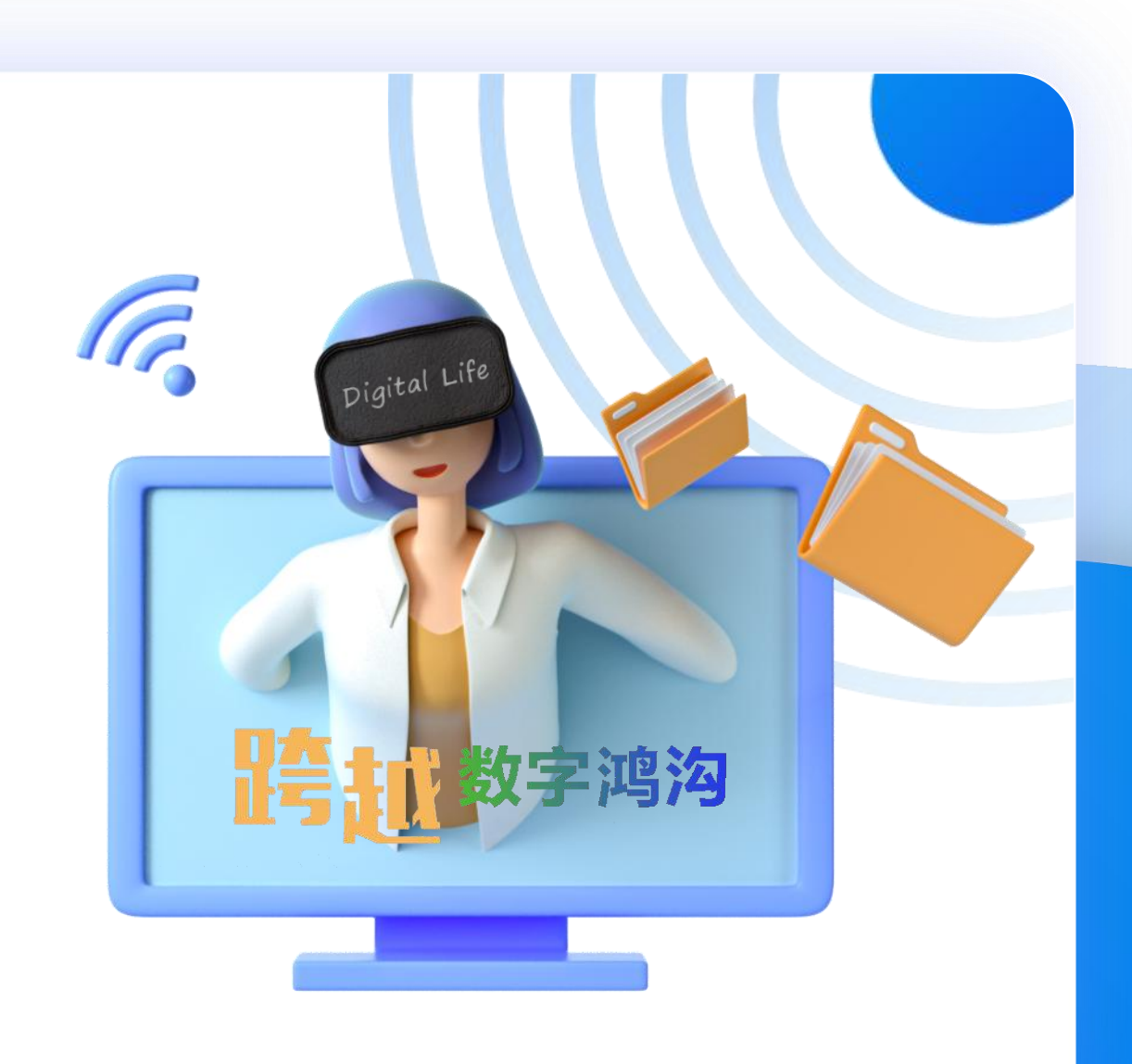

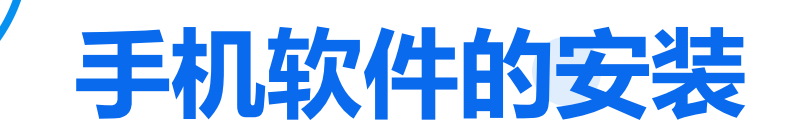

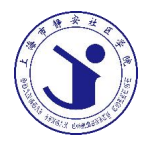

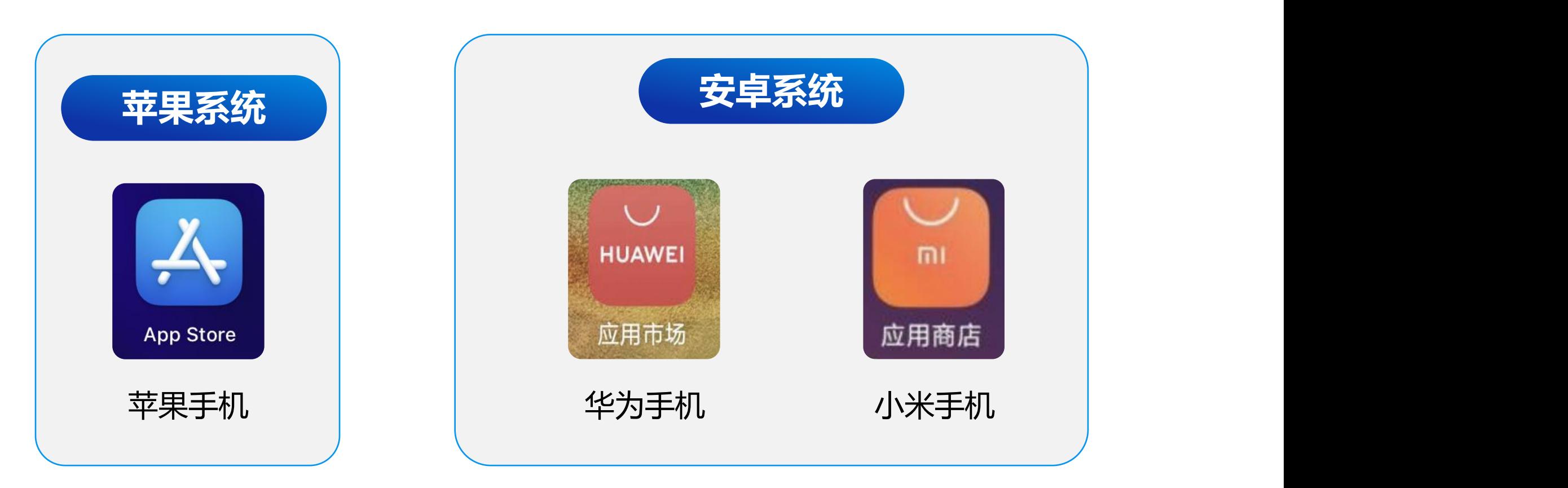

不同系统,不同品牌的手机都有自带的应用商店,建议大家通过 手机自带的应用商店安装软件

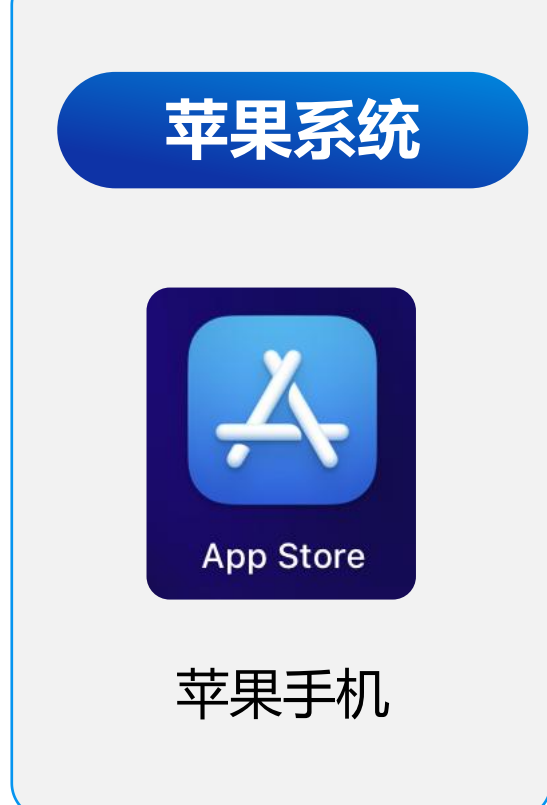

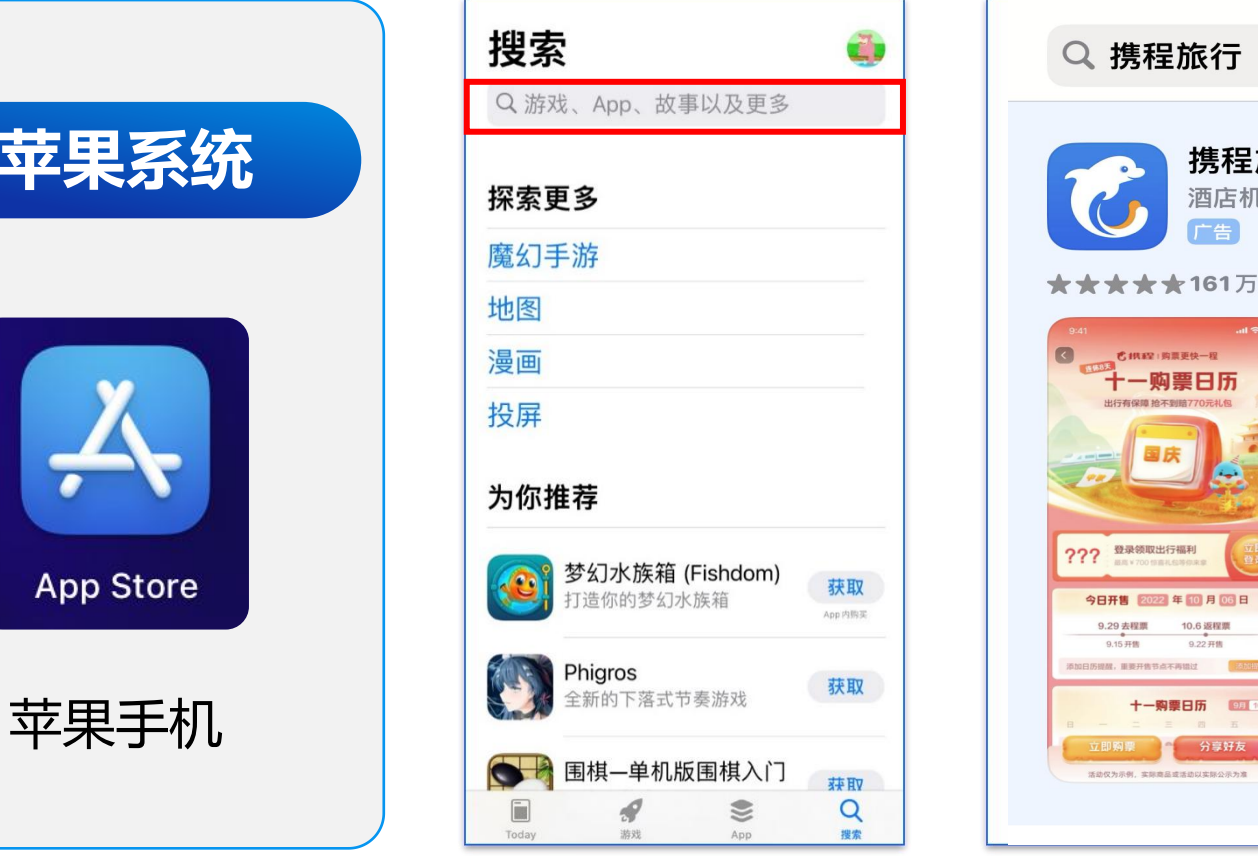

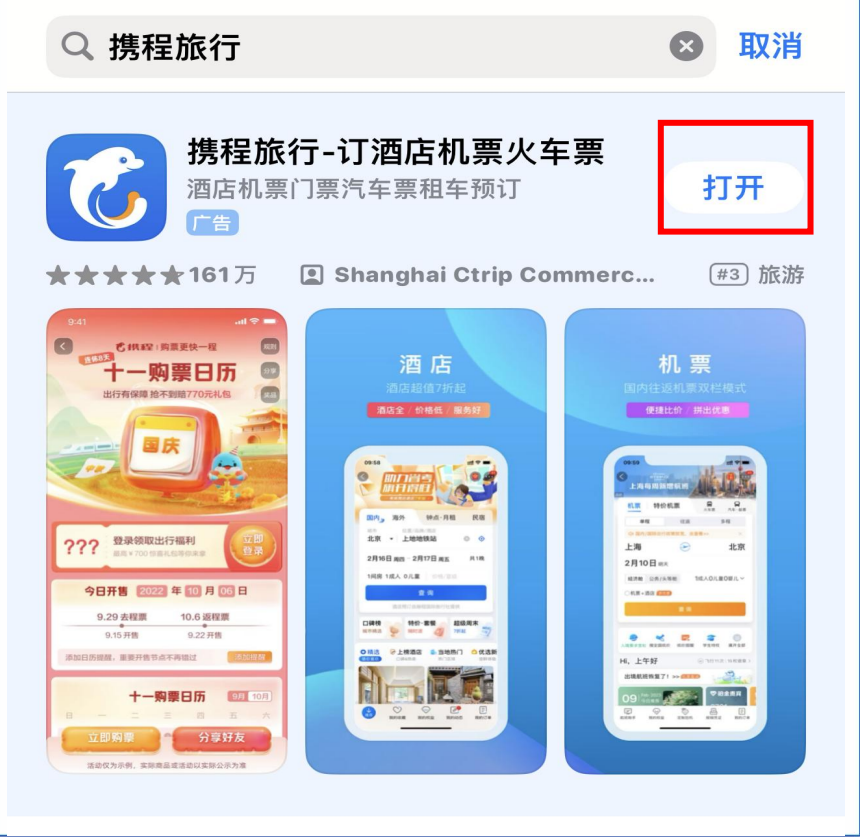

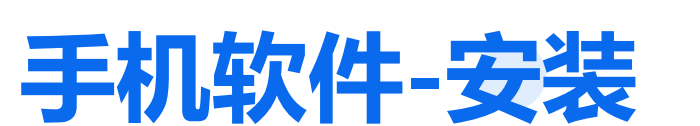

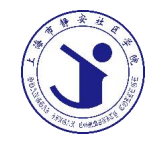

**手机软件-安装**

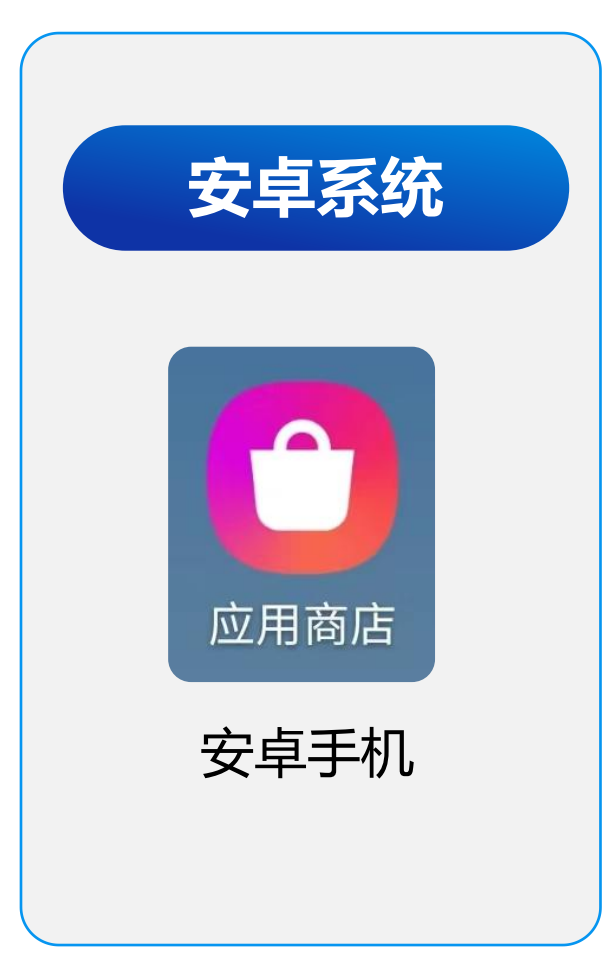

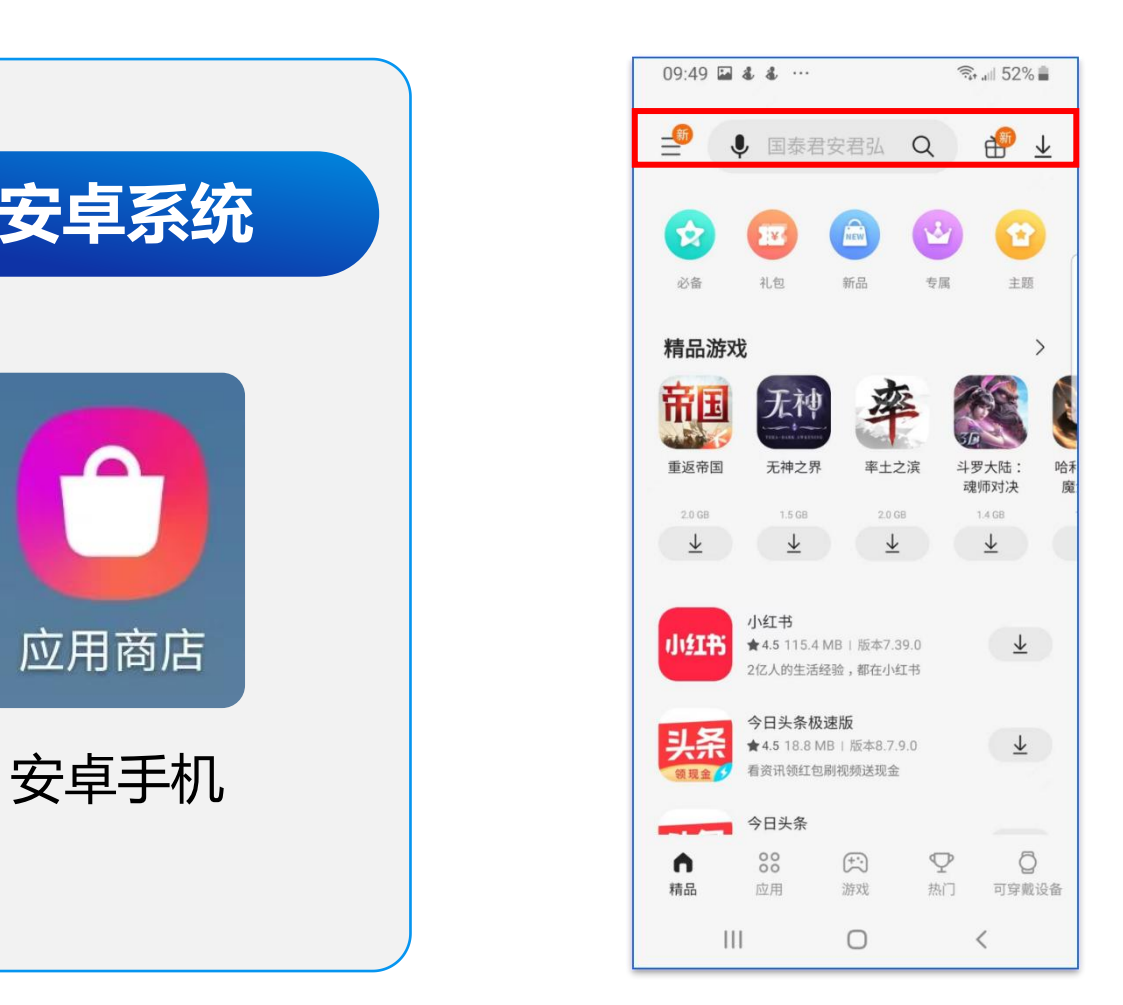

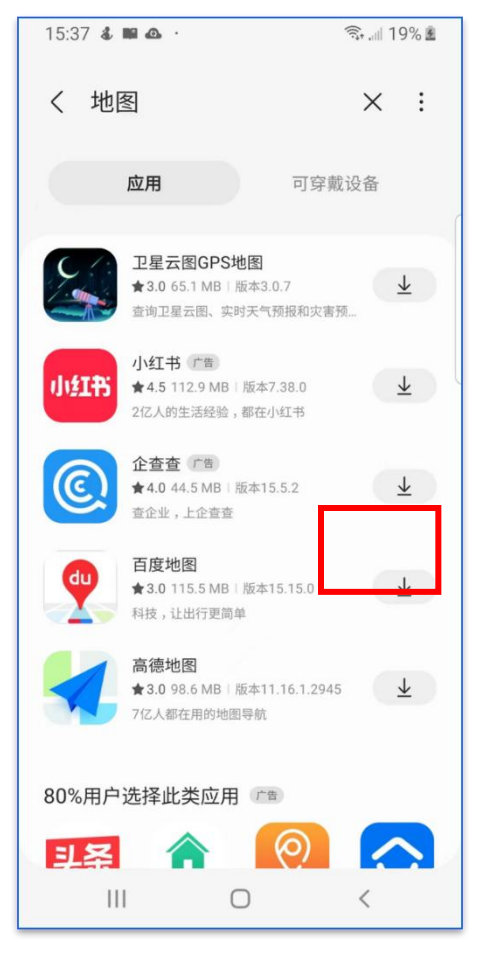

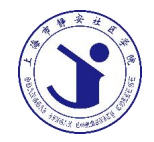

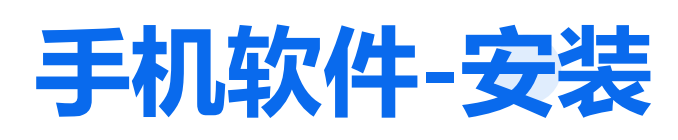

安卓手机不同品牌、不同型号存在差异较大

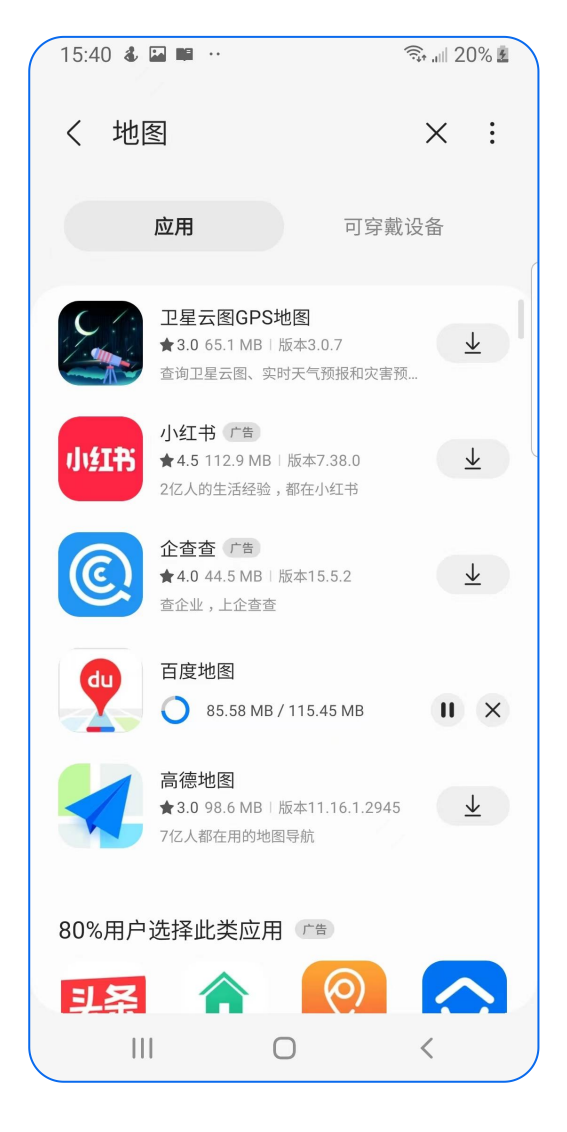

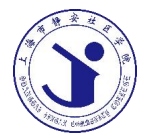

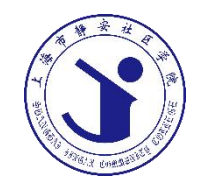

# **携程APP**

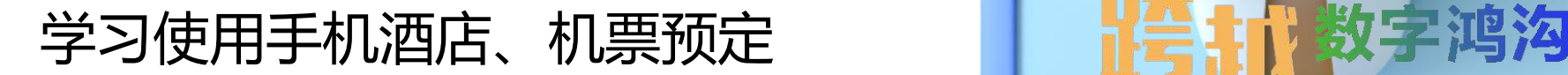

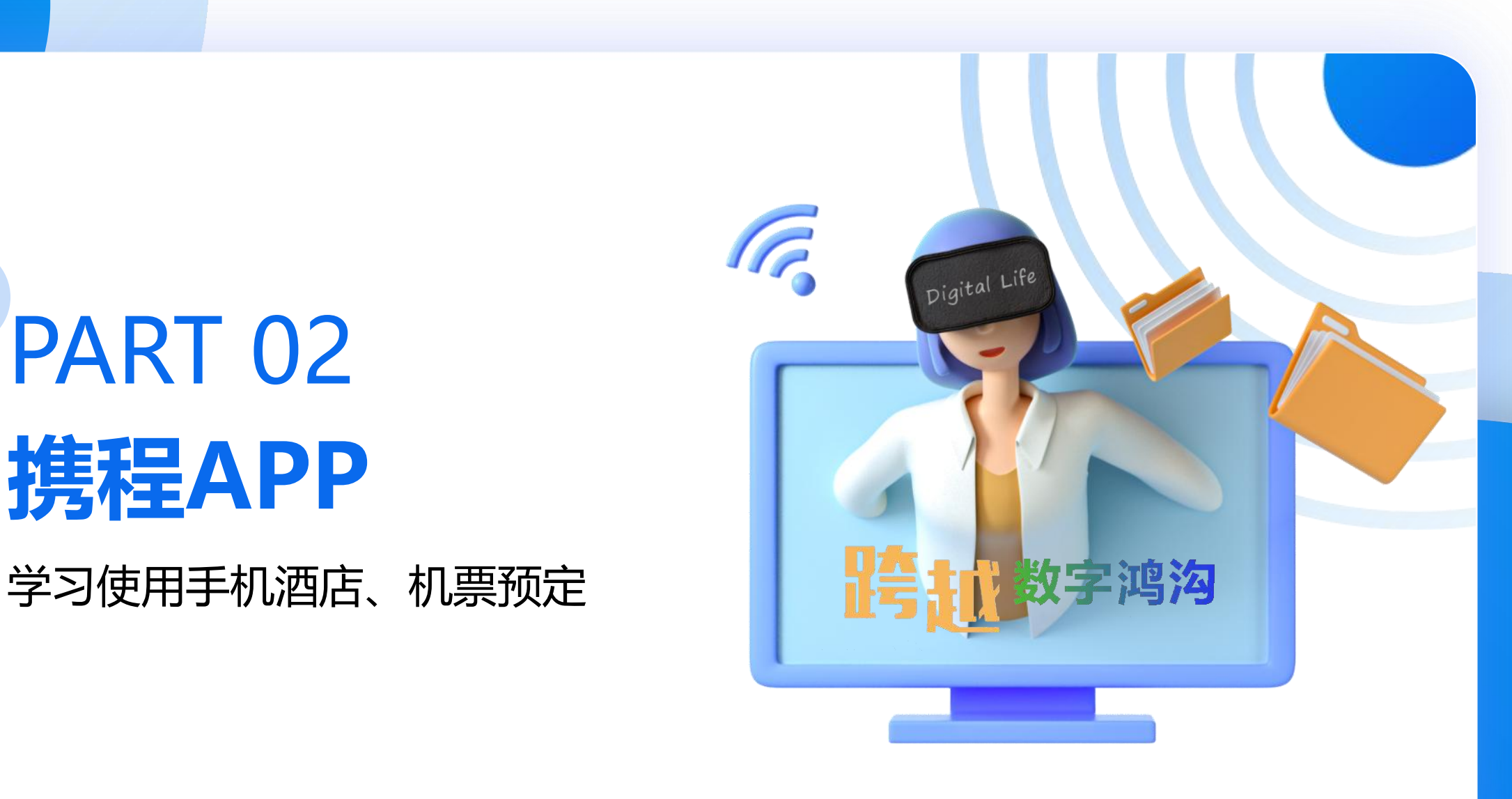

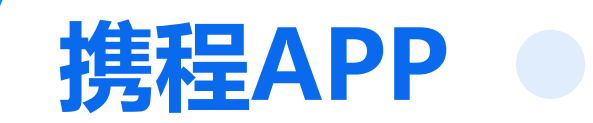

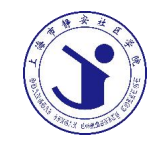

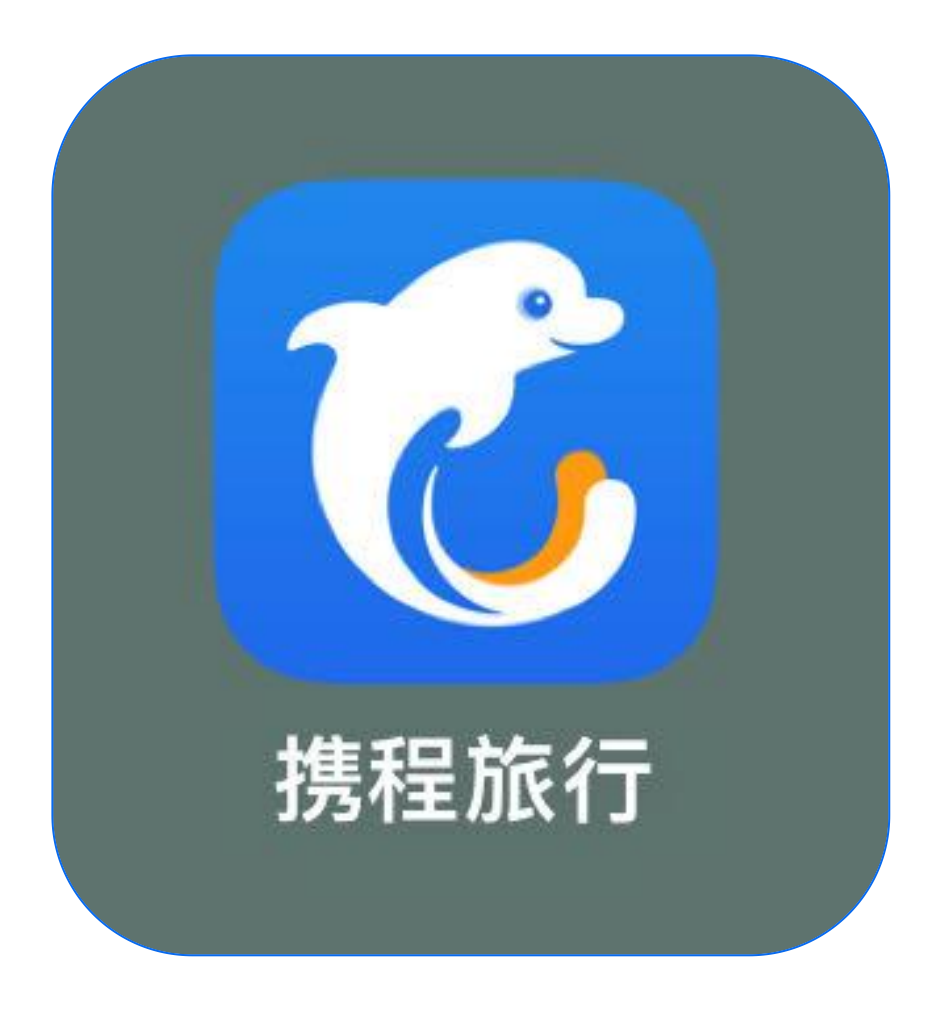

携程旅行 1、选择出行的目的地 2、选择入住酒店的时间 3、选择房间数量及入住 人数

最后点击"查询"

## **携程APP预定酒店**

(临海余丰里) 上海 台州)

机票

机票+酒店

接送机/包车

**直播团购命** 

亲子宝藏地

 $\blacksquare$ 

火车票

汽车/船票

租车

 $\qquad \qquad \blacksquare$ 

口碑榜

O临海

高档酒店榜

银杏 | 登高 | 森林 | 温泉 | 品蟹

临海余丰里

新昌酒店

m

酒店

民宿/客栈

**TAN** 

酒店套餐

特价专区

1.洒实时优!

杭州特价出行

 $\bigcirc$ 

旅游地图

H

攻略/景点

美食/购物

 $\mathbf{H}$ 

签证/换外币 借钱/分期

热点榜

**付令游** 

赌城新地标

搜索

X

旅游

门票/活动

(绍兴 ■直播

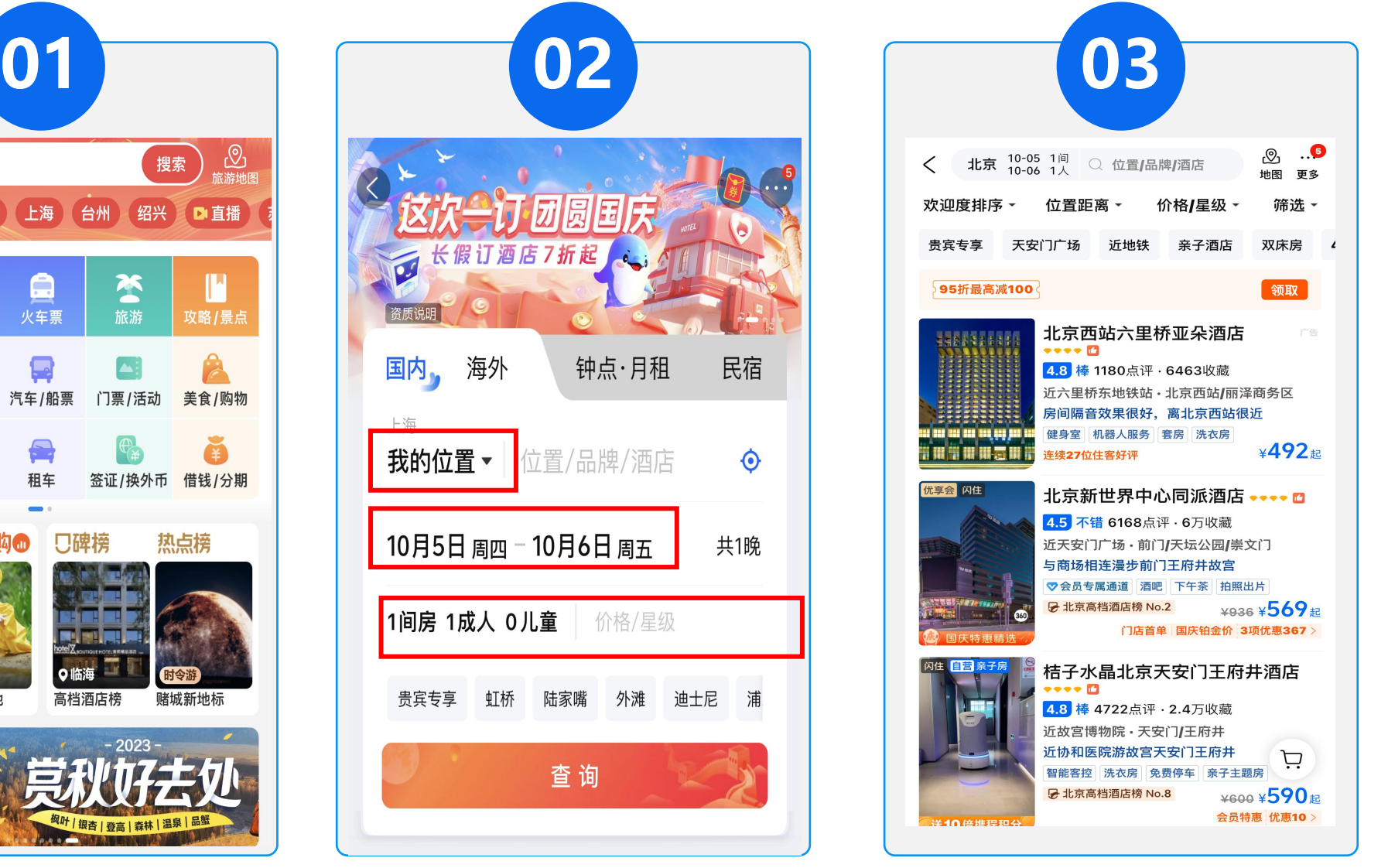

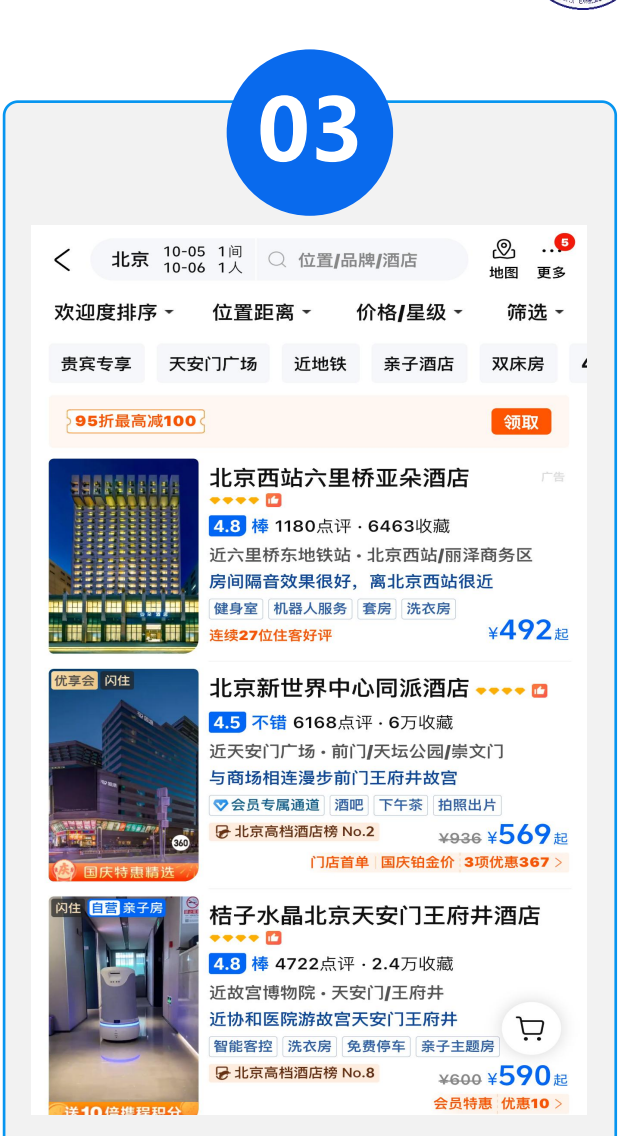

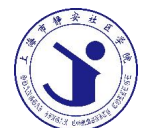

## **携程APP预定酒店**

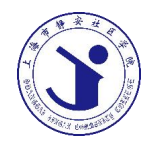

携程旅行

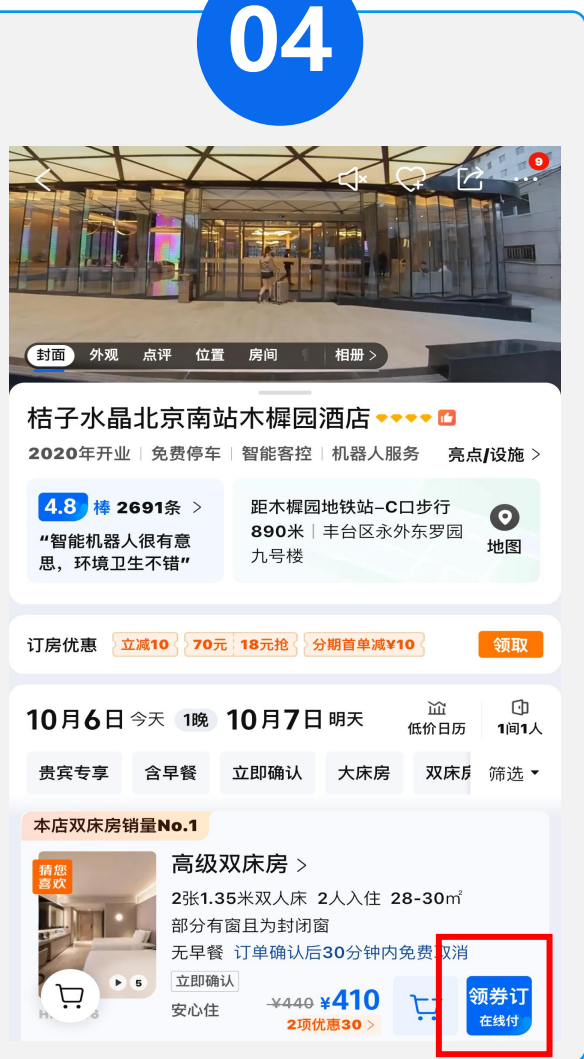

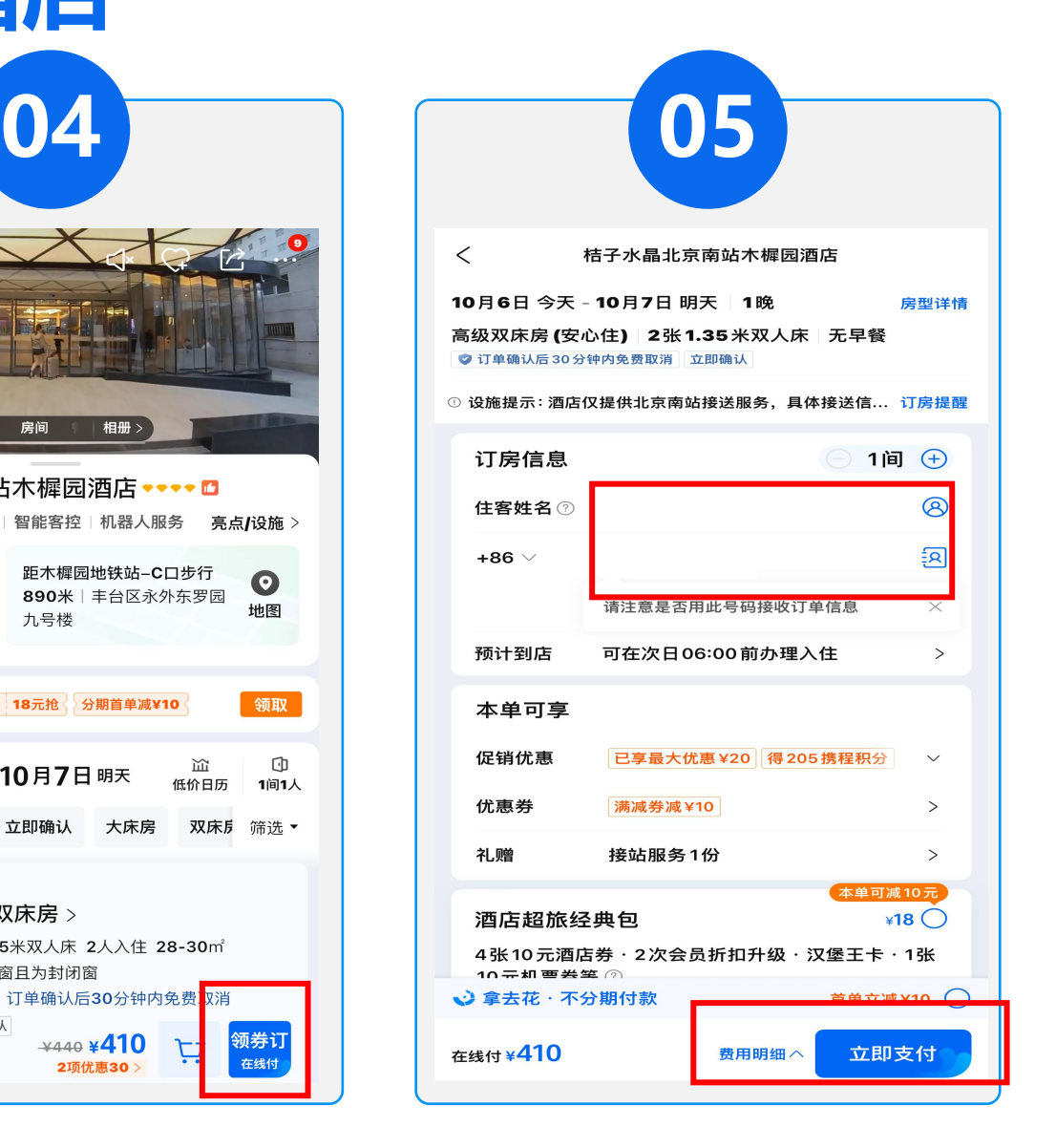

#### 注: 住客姓名、电话一定 要填写正确。 支付成功后手机会收到一 条确认短信。

## **携程APP预定机票**

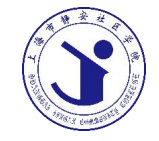

携程旅行

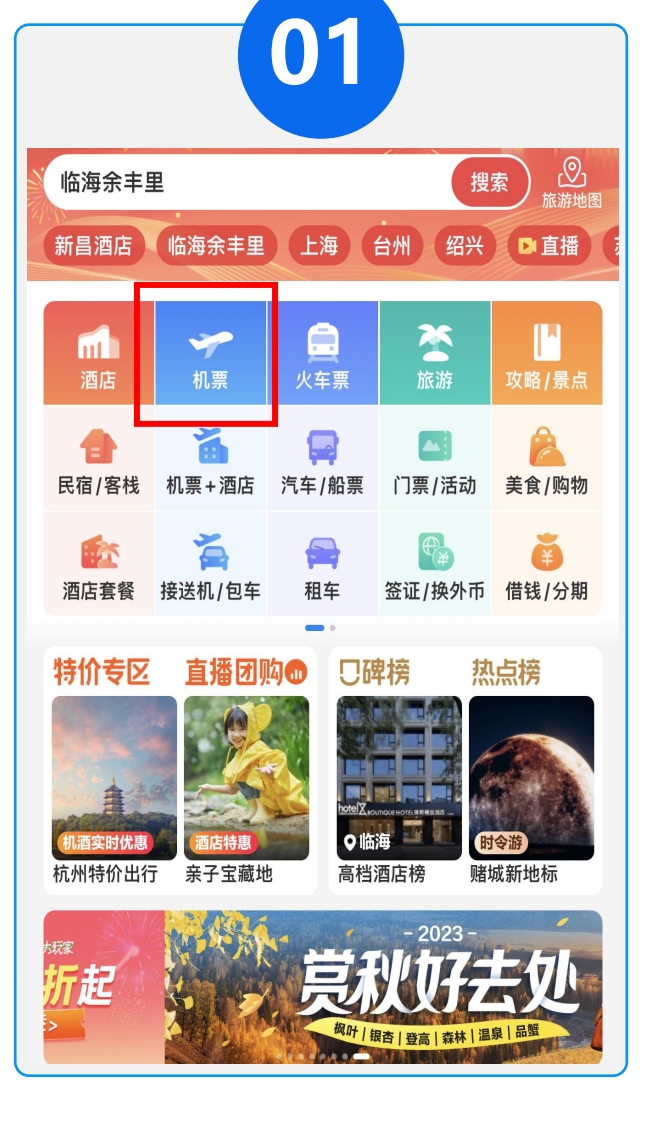

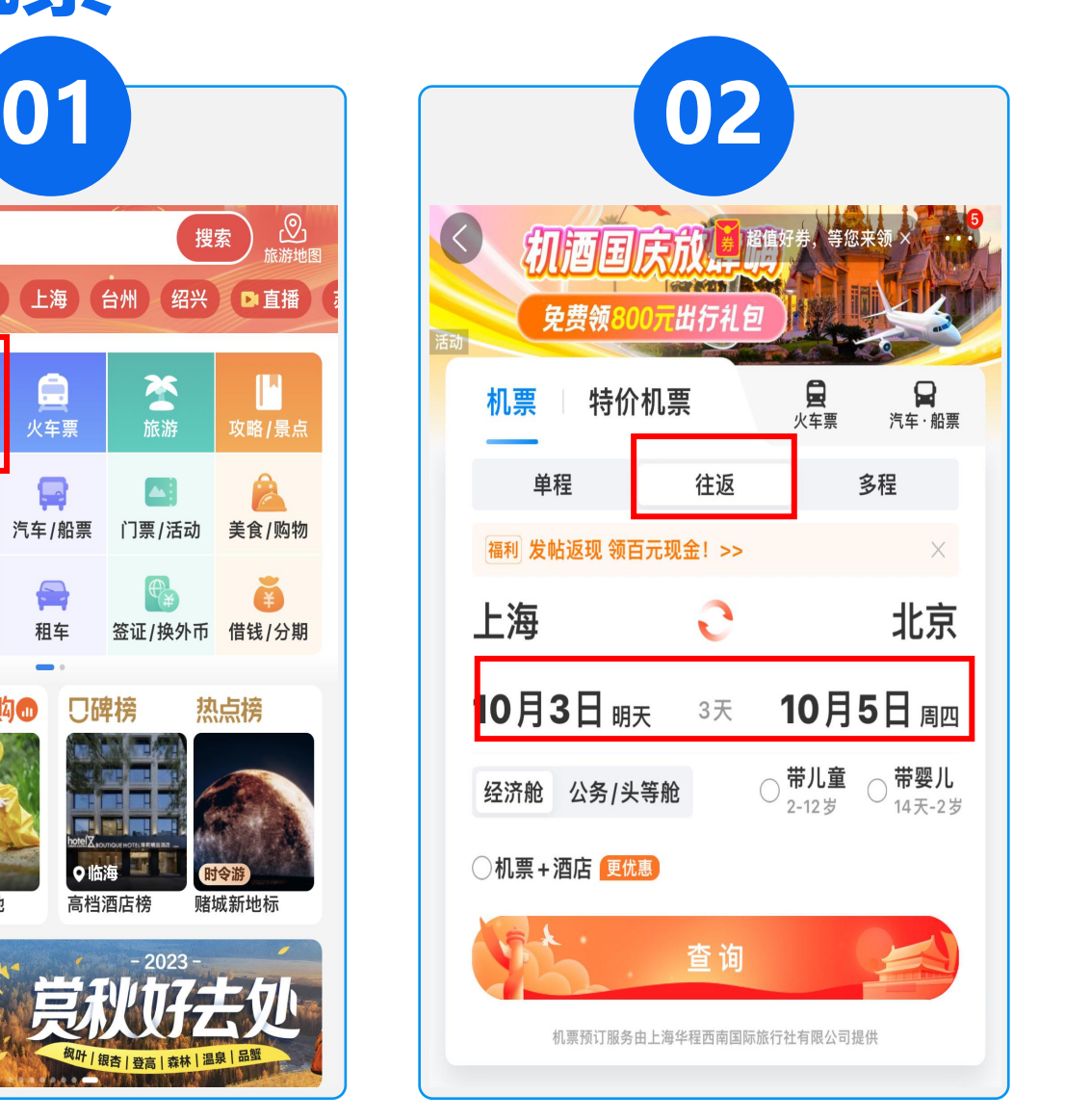

1、选择出行点对点地点 2、选择机票的往返时间 3、选择经济舱 最后点击"查询"

**携程APP预定机票**

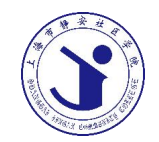

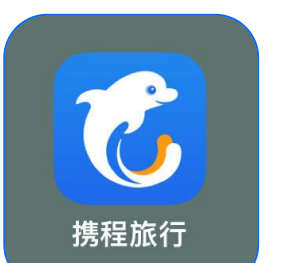

1、选择往返机票的时间 2、选择乘机人 s最后点击"去支付"

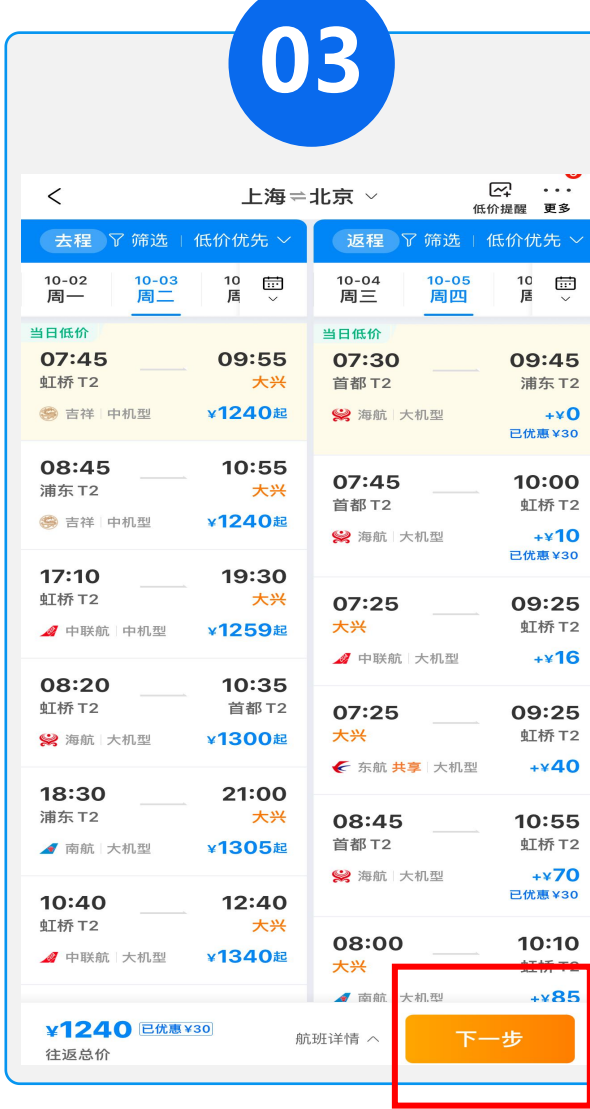

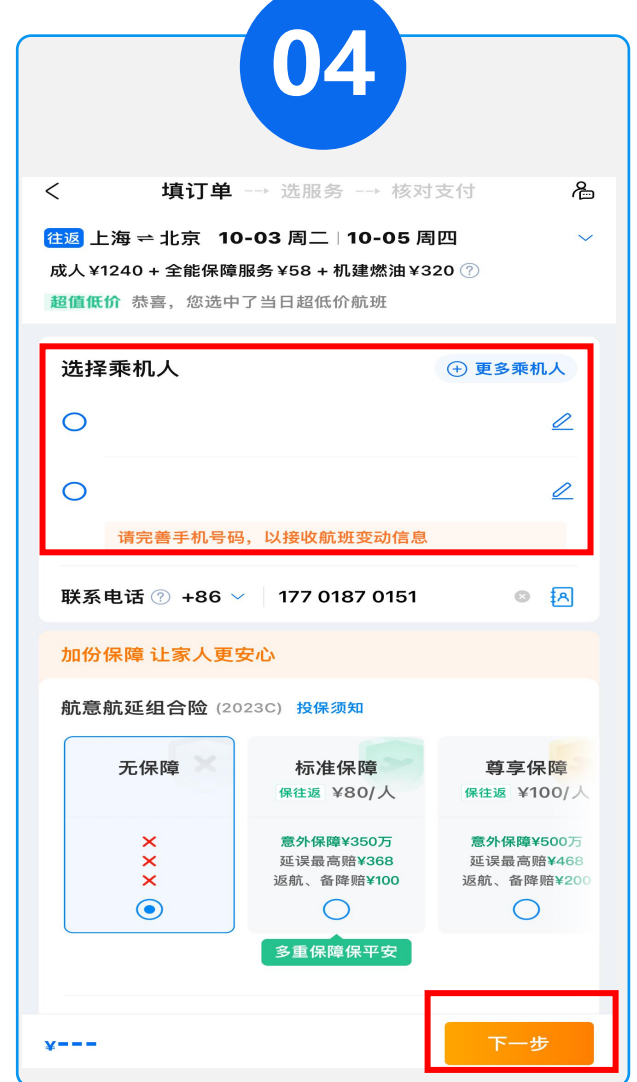

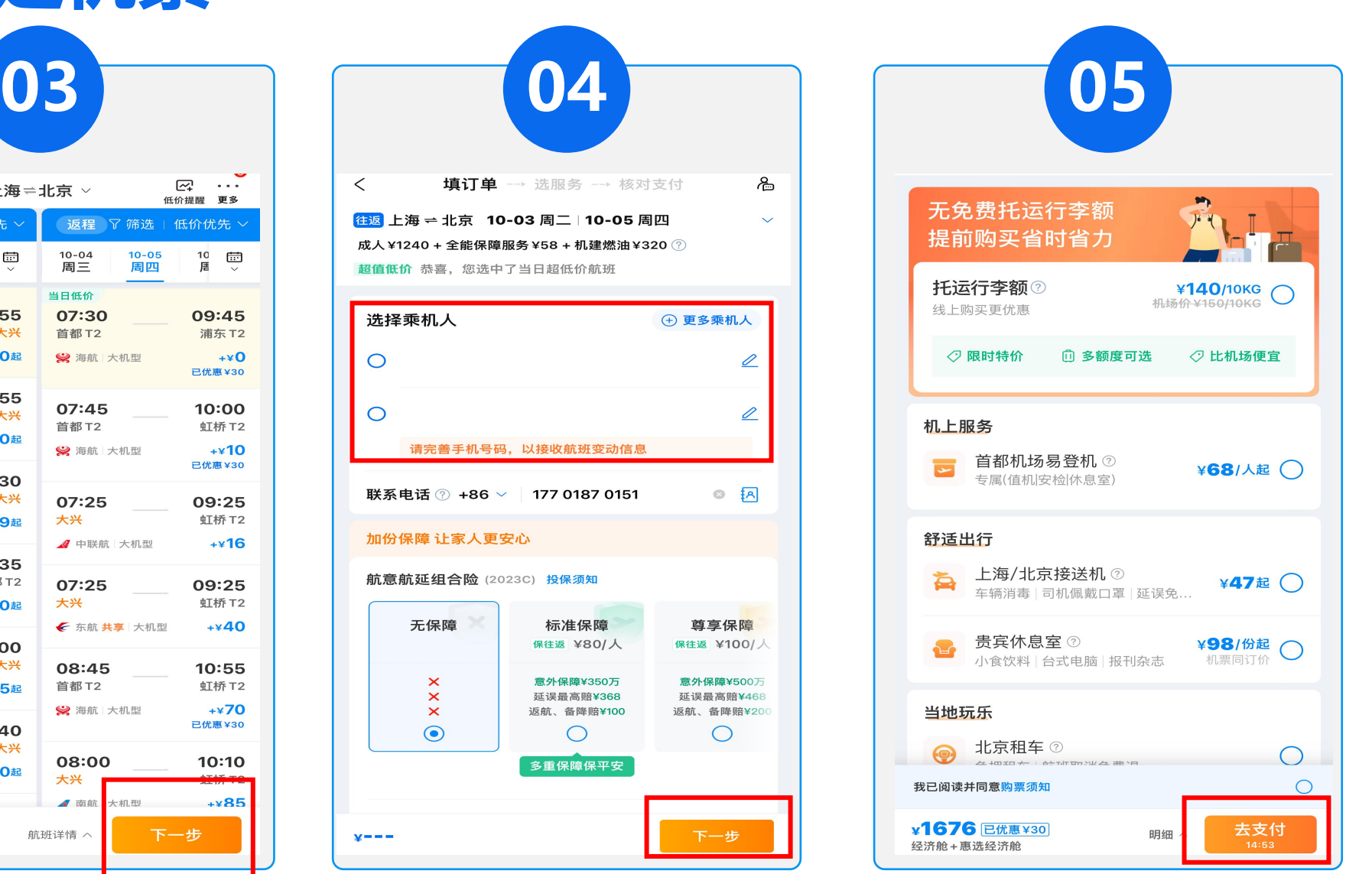

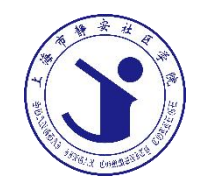

# **12306火车票**

#### 学习使用手机通过12306购买 手机票

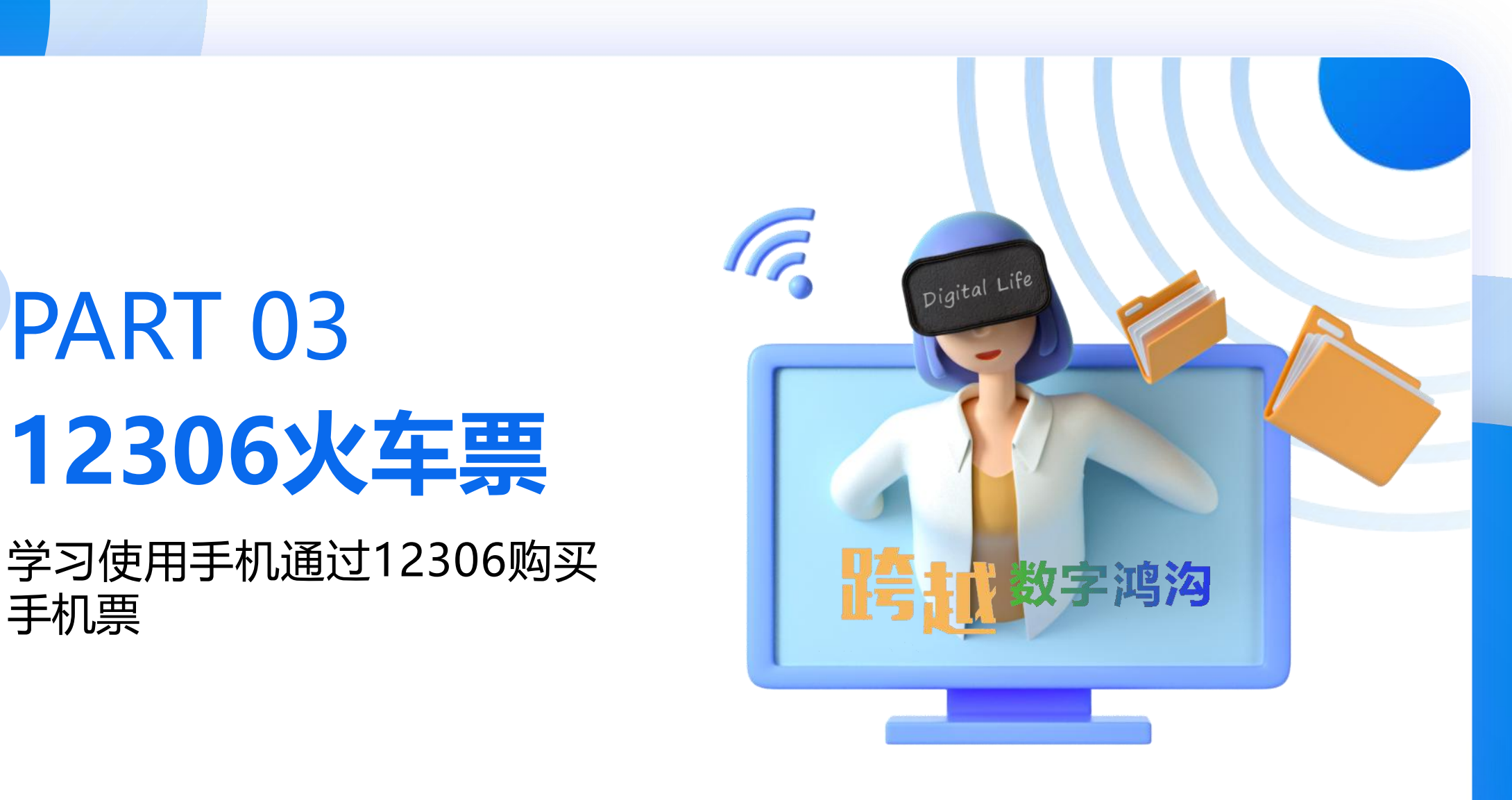

### **12306-注册账号**

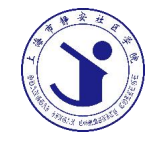

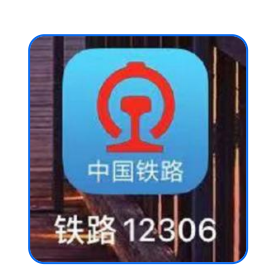

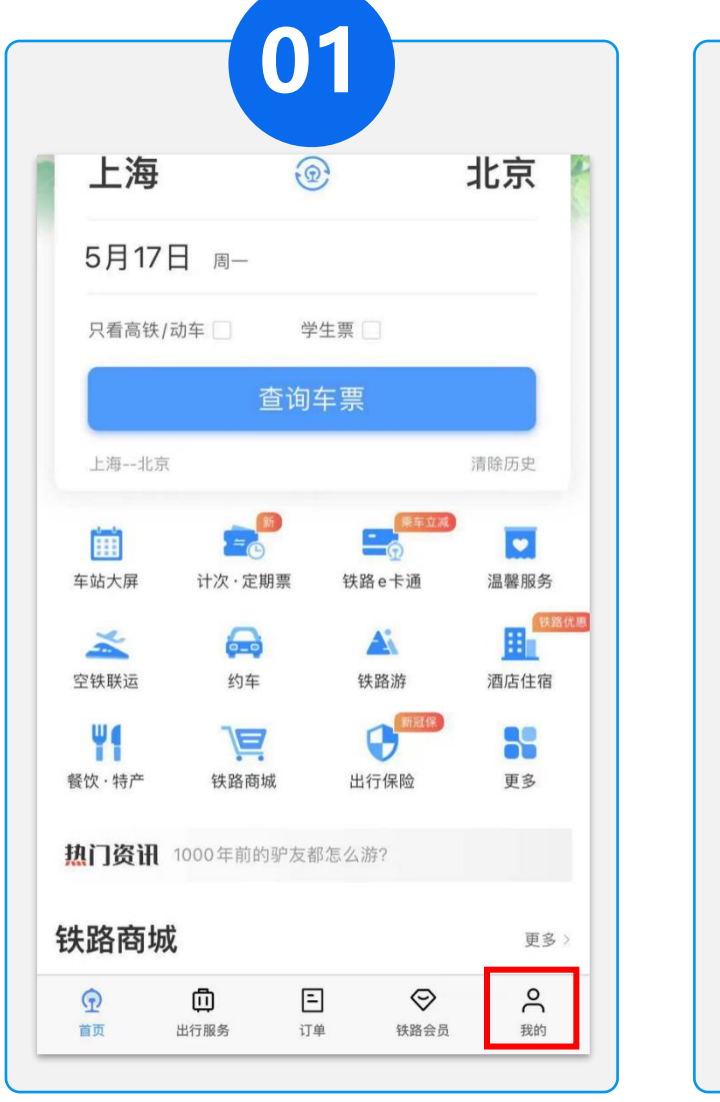

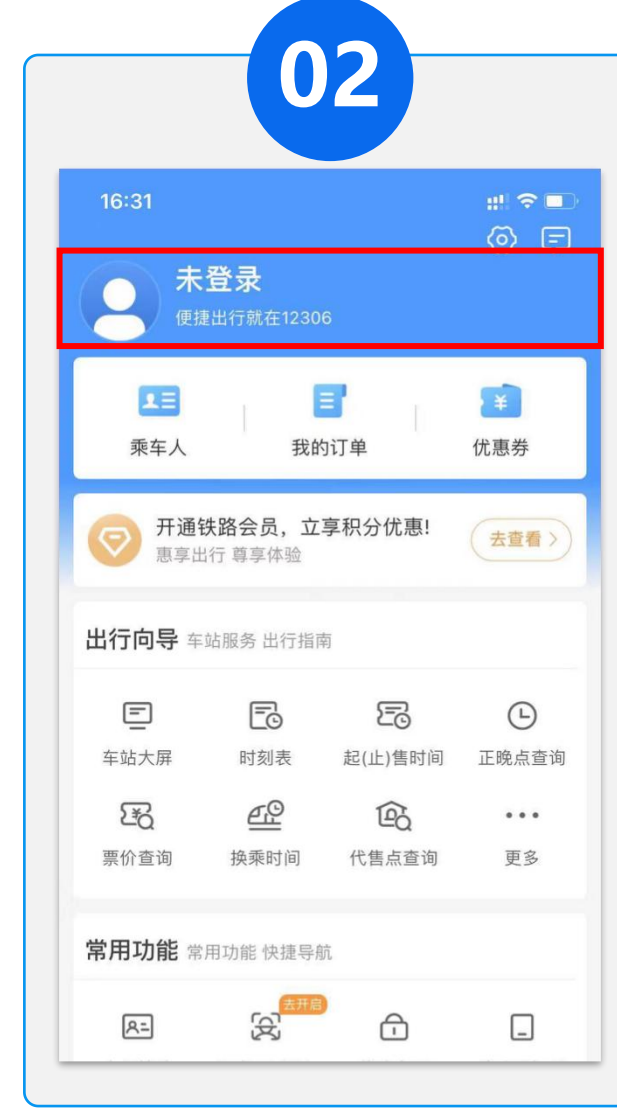

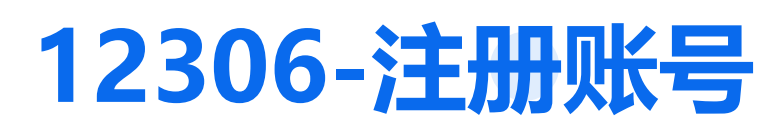

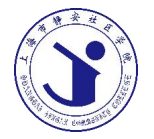

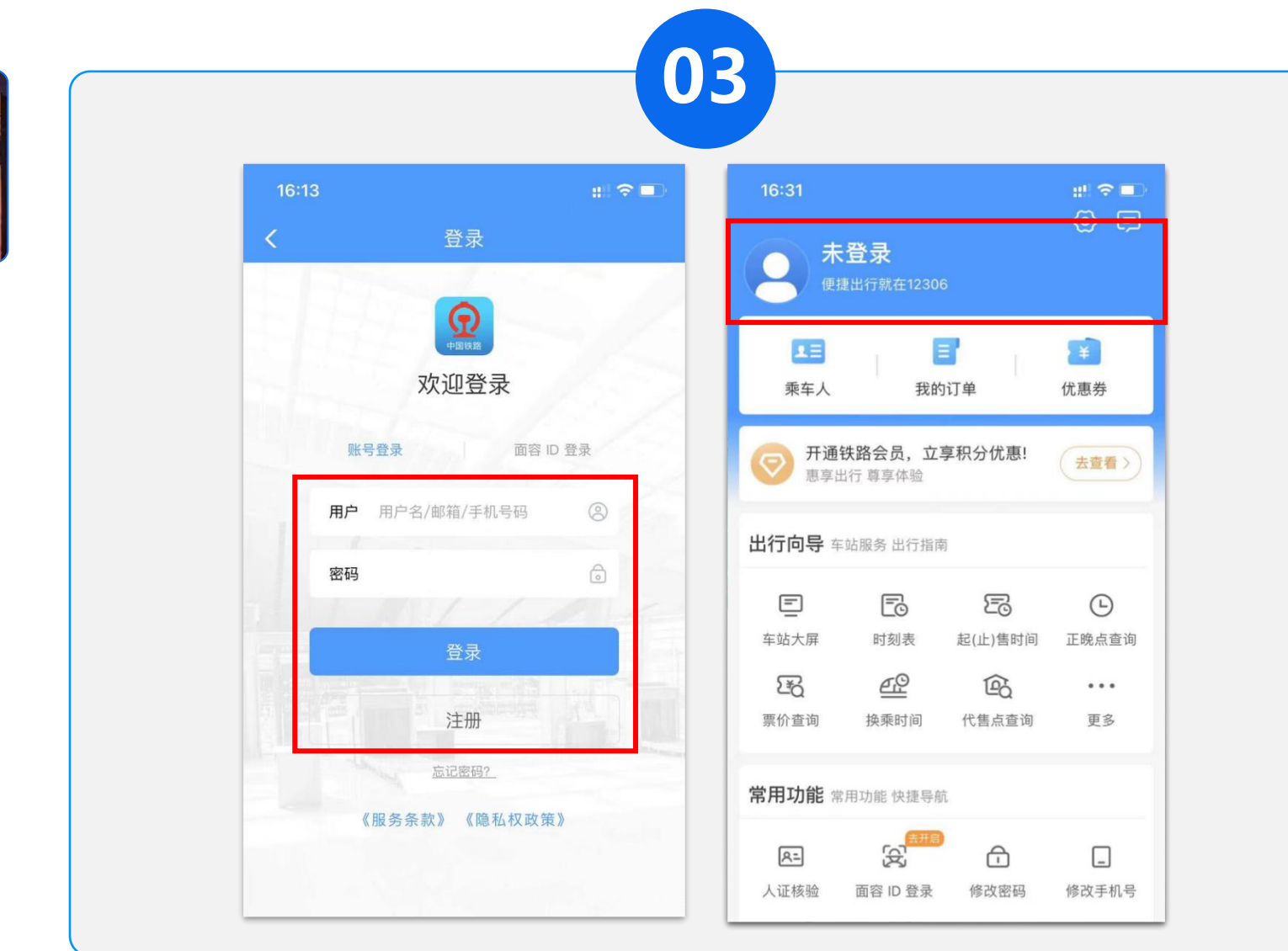

## **12306-注册账号**

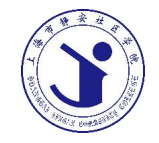

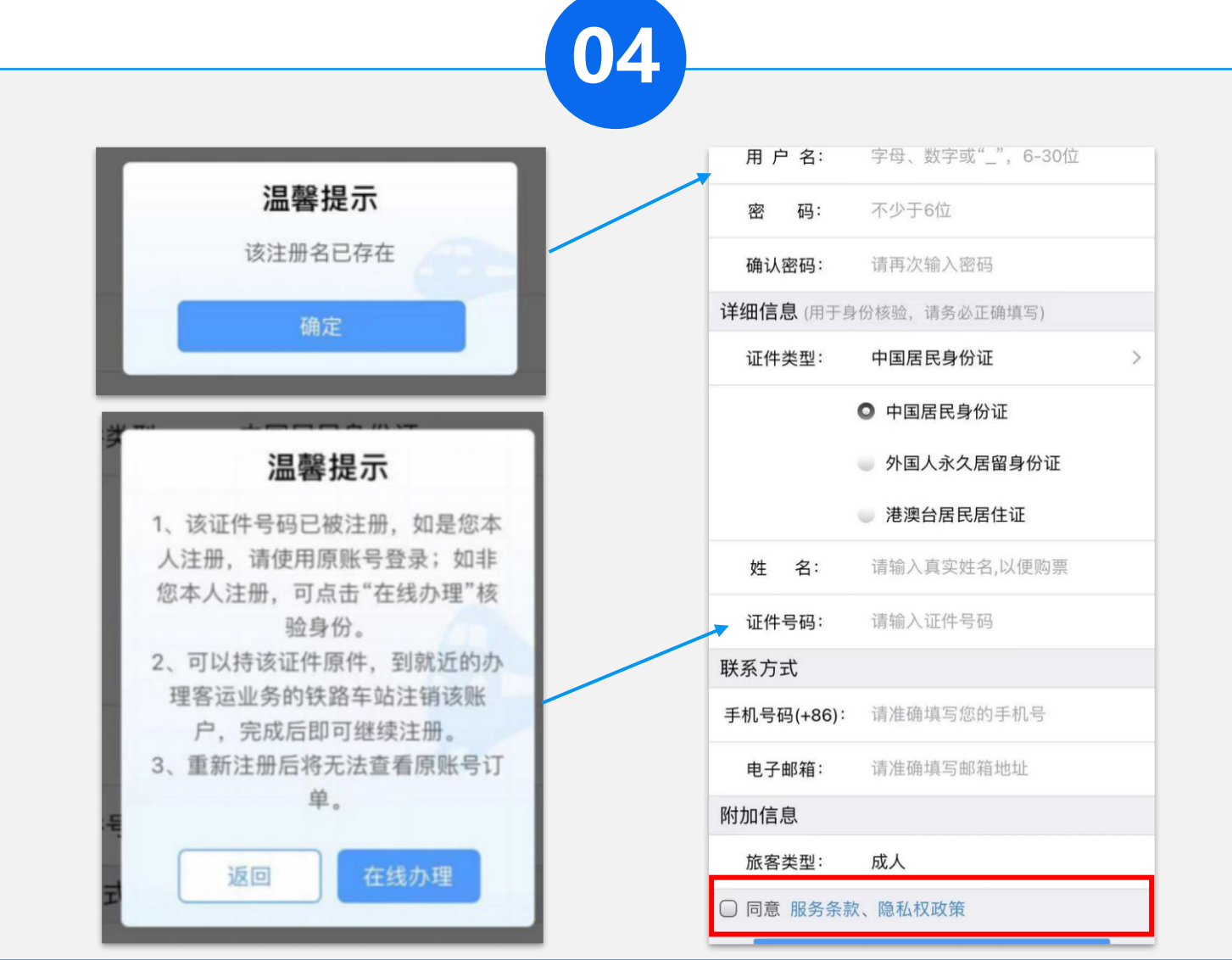

**12306-注册账号**

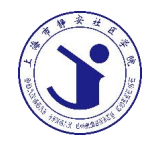

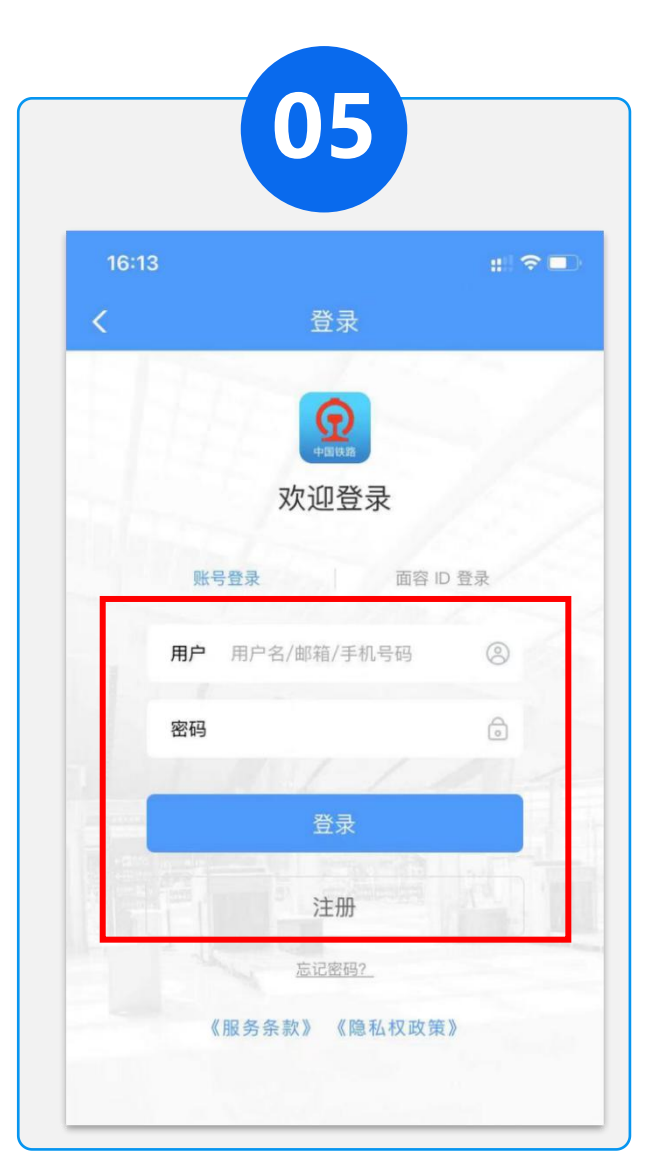

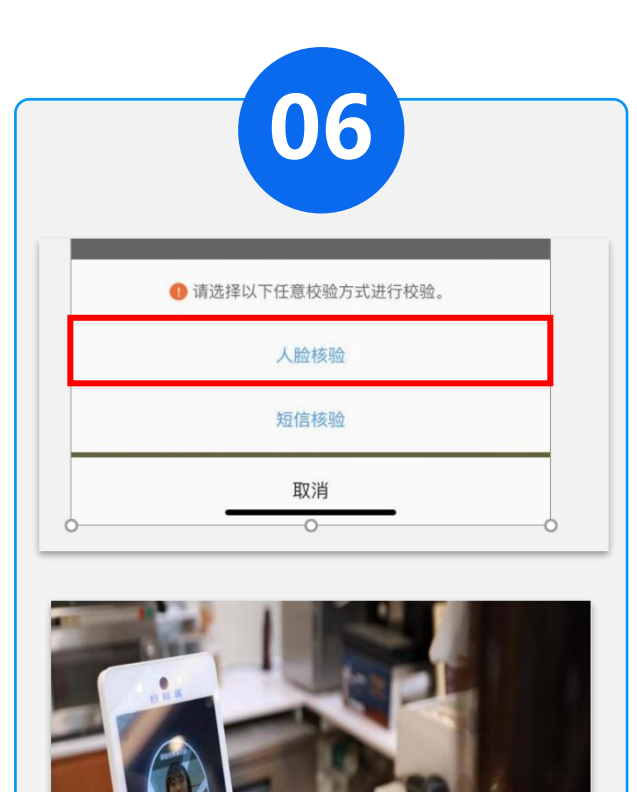

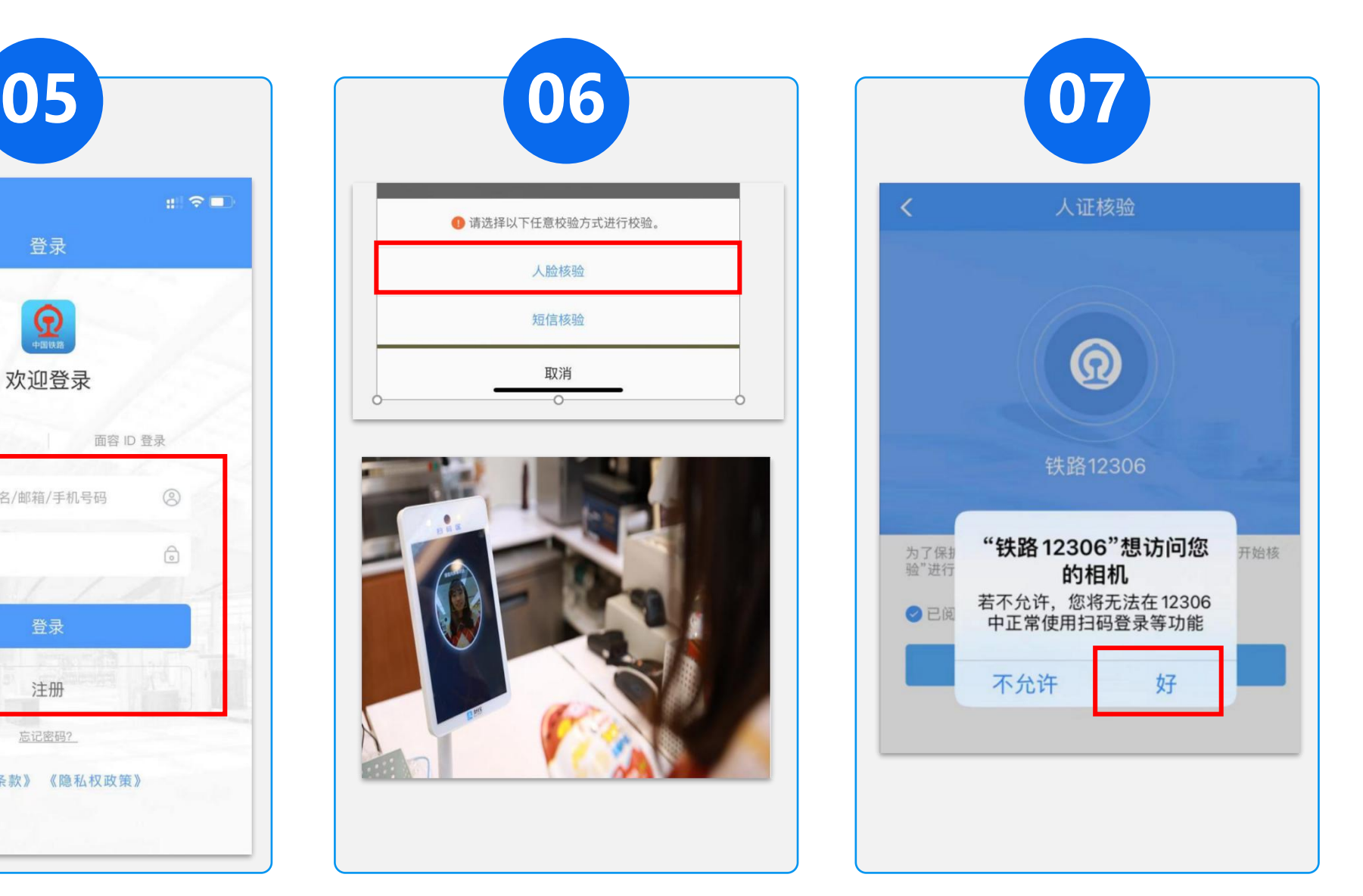

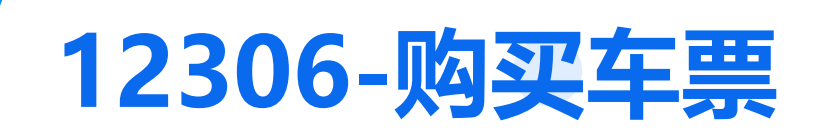

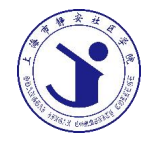

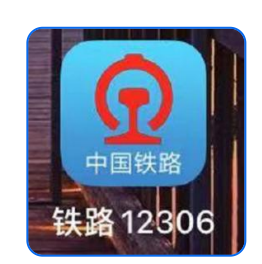

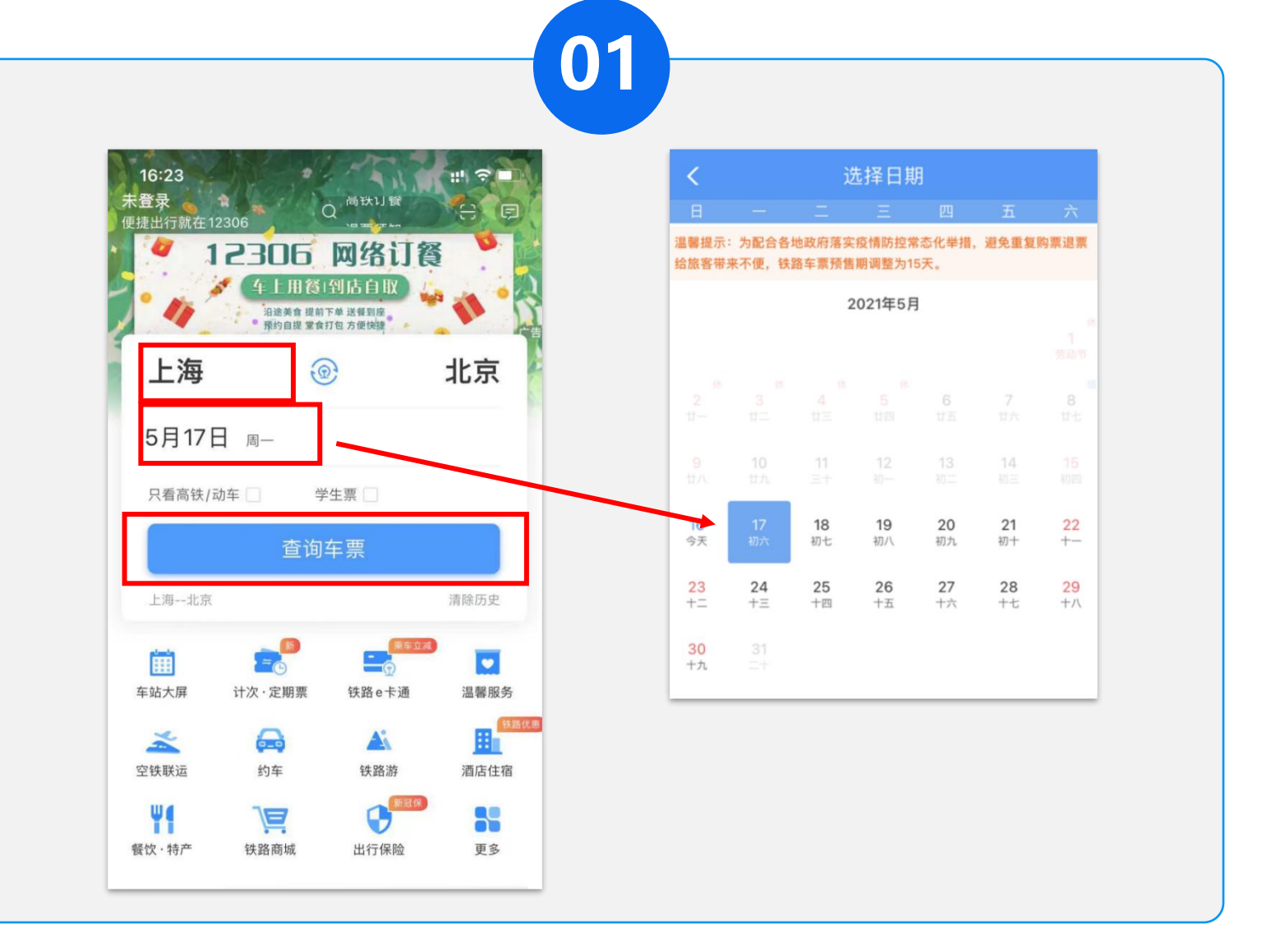

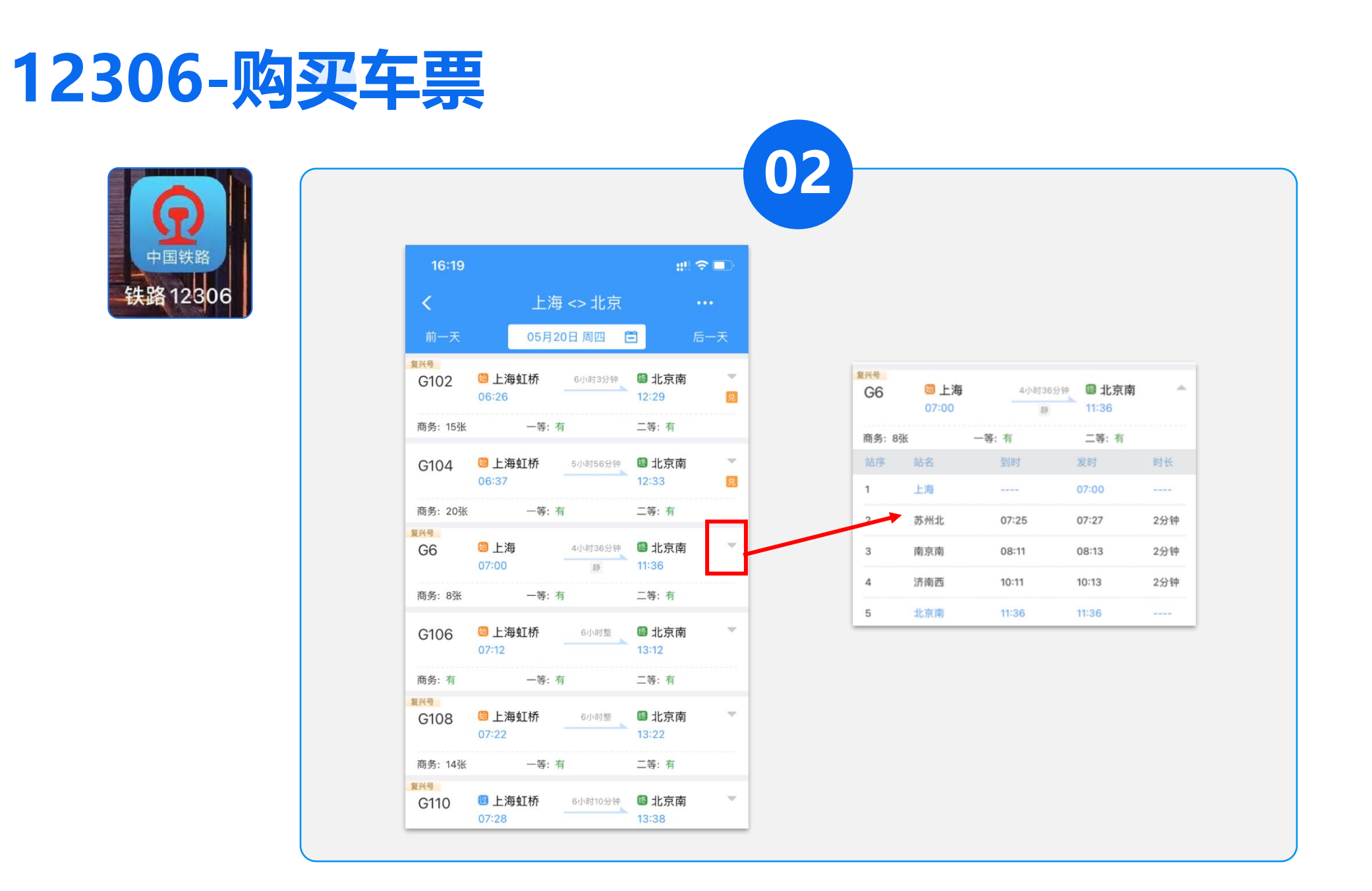

## **12306-购买车票**

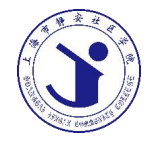

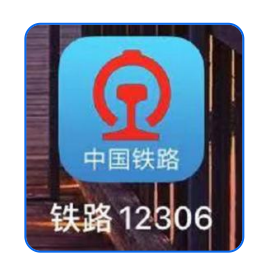

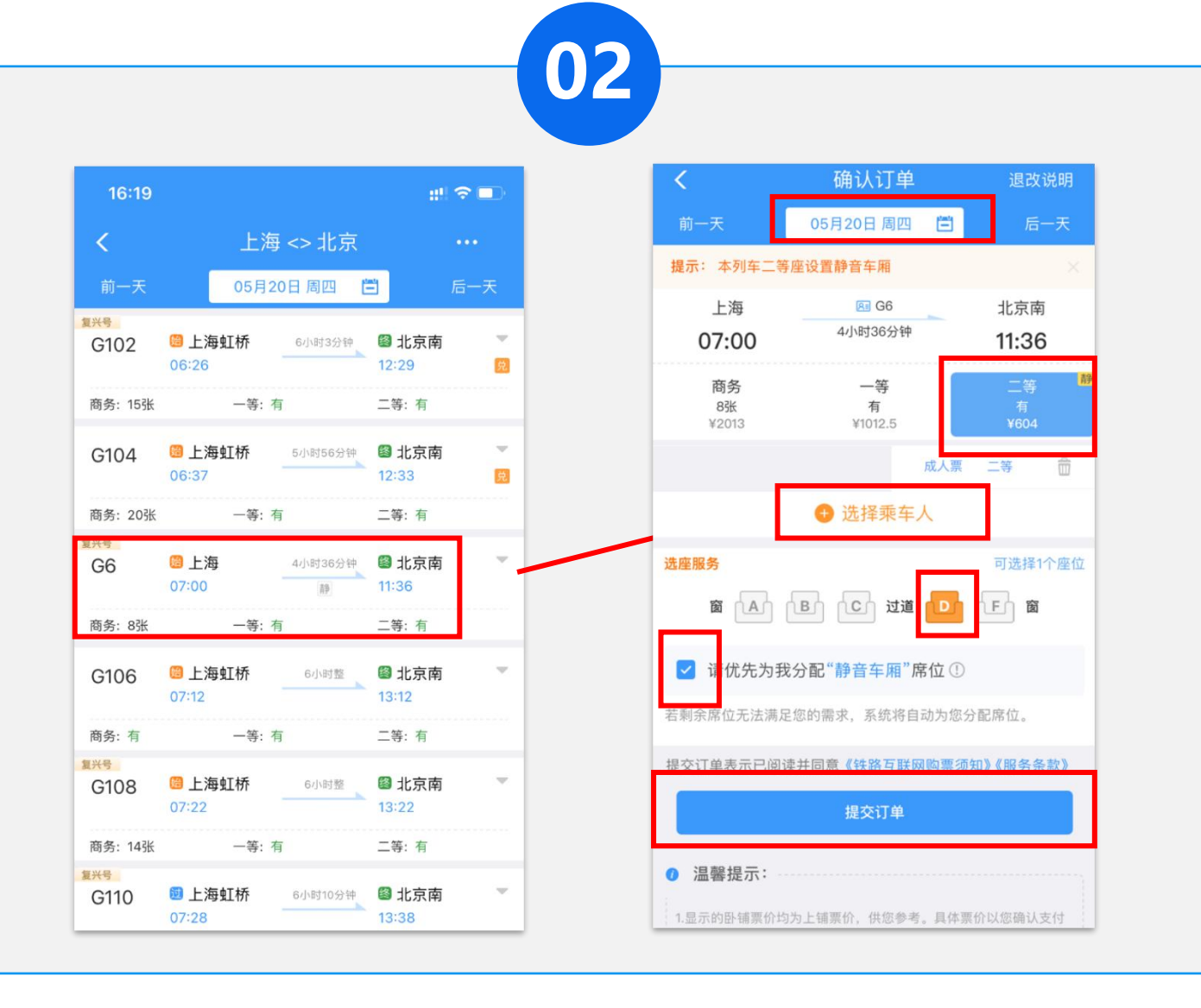

## **12306-购买车票**

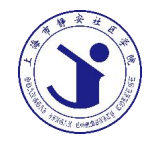

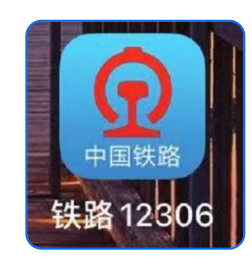

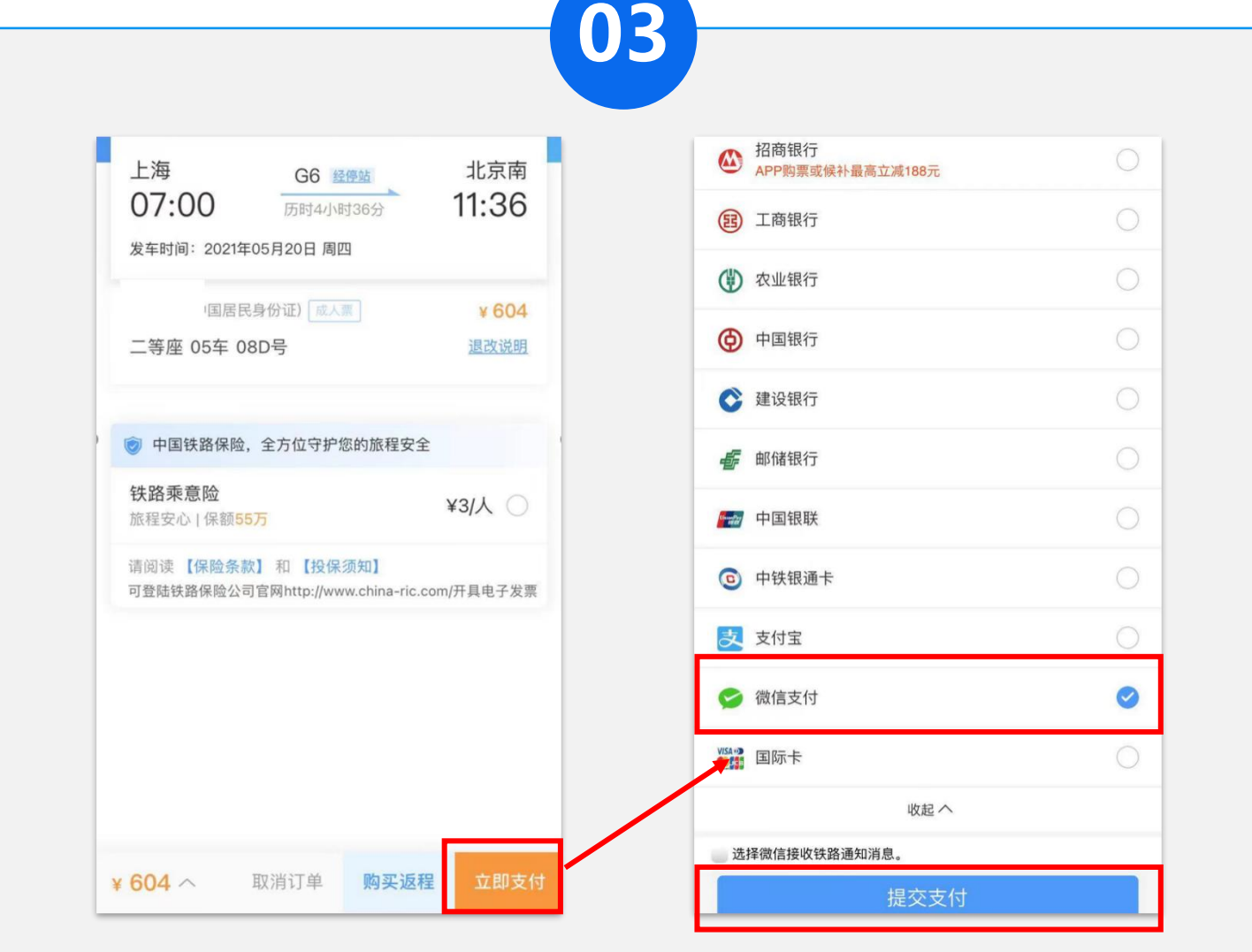

## **12306-购买车票**

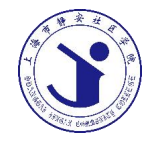

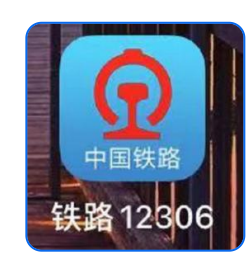

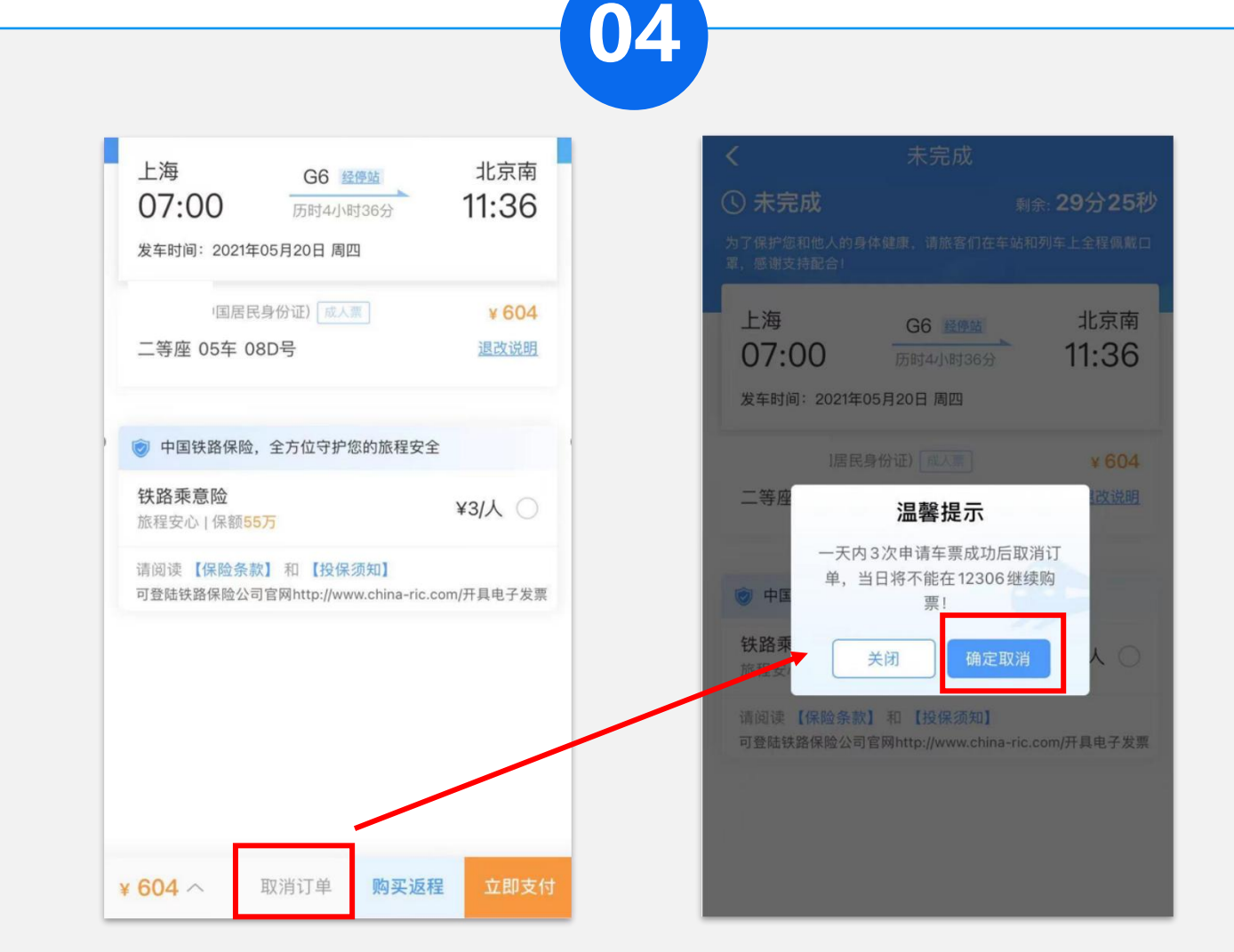

![](_page_23_Picture_0.jpeg)

## **Thank You!**

![](_page_23_Picture_2.jpeg)